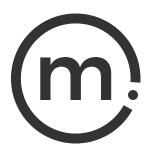

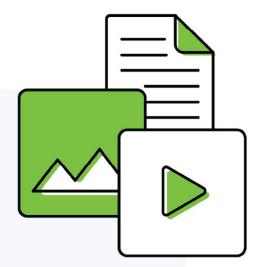

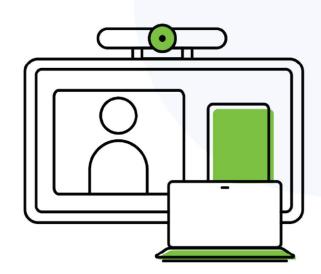

# OpenControl API 1.0 Guide

Publication date April 25, 2024

#### OpenControl API 1.0 Guide

#### **Table Of Contents**

| OpenControl API for Solstice          | 1  |
|---------------------------------------|----|
| OpenControl API Setup                 | 3  |
| Using the OpenControl API             |    |
| Configuration API                     |    |
| Calendar API                          | 21 |
| Other APIs                            | 24 |
| Stats API                             | 25 |
| Command API                           | 26 |
| Solstice Discovery Services (SDS) API | 27 |
| Valid Time Zone Values                | 29 |

## **OpenControl API for Solstice**

The OpenControl protocol supports third-party integration with Solstice Pods through a simple RESTful API. OpenControl can be an important component in a Solstice deployment because it allows integrators and installers to more deeply integrate Solstice with existing room infrastructure. For example, it can be used to monitor the status of a Solstice Pod, capture usage statistics, and configure endpoints. OpenControl exposes much of the functionality found in the Solstice Dashboard through a straightforward communications protocol that can be read/written both by humans and machines. Creative uses of the API include automatically emailing IT administrators when a Pod's new settings do not meet enterprise security standards and enabling dynamic switching between input sources for digital signage.

OpenControl uses HTTP GET and POST commands to receive and send data to a Solstice Pod. The approach ensures that the API is composed of simple transactions that can be sent to a Pod without requiring complex management of state by a 3rd party developer. Any language, on any device, that can issue HTTP GET and POST commands to the appropriate URLs of the Solstice Pod, then, can be integrated into a Solstice deployment.

### What is Required to use the OpenControl API?

- A Solstice Pod or Solstice Windows Software host with an Enterprise Edition license. Note that the Pod
  and Windows host respond differently to different commands and that some commands are Pod or
  Windows only; see command list for details.
- A client platform for issuing commands to the Solstice Pod.
- A network connection between the client and Solstice Pod.

### **Example Uses of the OpenControl API**

- Capturing statistical usage data periodically and storing that data in a third-party database for analytics.
- Integrating configuration options into a third-party IT dashboard suite, allowing IT dashboards to incorporate status information about a Solstice deployment.
- Clearing the screen of posted content or booting users from a Solstice session from in-room control panels.
- Displaying information about a Solstice session for example the Session Key on a control panel or second display.
- Updating the Solstice Pod splash-screen messaging from a third-party application.

The OpenControl communications protocol uses JSON structures to exchange information between the Solstice Pod and any number of clients. The protocol uses port 80 or 443. Solstice Pods receive request records and respond to requests by either carrying out an action (i.e. modifying configuration, performing an action) or by responding with a JSON response.

OpenControl clients can only communicate with Enterprise Edition Solstice Pods. Standard Solstice Pods (i.e. non-Enterprise Edition) need to be upgraded to Enterprise Edition before using the OpenControl API. The figure below depicts the main components needed to implement OpenControl.

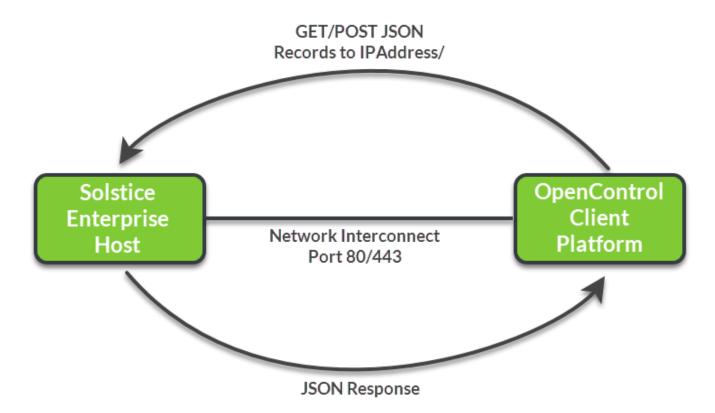

OpenControl operates over existing TCP/IP network infrastructure to allow third-party client platforms to control and query Solstice endpoints. The protocol is based on a REST architecture that encapsulates communication into independent GET/POST events, sent to particular URLs on the Solstice Pods, each of which result in a JSON formatted response.

## **OpenControl API Setup**

This section is intended for users who want to demo the API capability or run one of the Mersive supplied Python applications, and assumes no familiarity with general purpose programming. If you are familiar with programming and have a preferred way of sending and receiving HTTP GET and POST commands, jump to the list of commands.

If you simply want to experiment with receiving and sending information via the API, Postman is a great tool that can help you develop an intuitive grasp of the capabilities and workflows of the OpenControl API. Enter the URL of your target host or server and click 'GET' to confirm connectivity with your target and see the results of every key:value set associated with that target.

#### **How To**

#### Setup

If you want to run complete scripts and are starting from scratch, follow the comprehensive instructions below.

The following steps assume the use of a Windows operating system and Python version 3.11. If you have a different operating system or are using a different version of Python, you need to modify the steps to suit your situation.

- 1. Download Python 3.11 from python.org/downloads/.
- 2. Install as close to the main drive as possible. The default location is likely C:\Python311, which is perfect.
- 3. Download get-pip from pip.pypa.io/en/stable/installation/ and move the file into the same folder as your new installation of Python 3.11.
- 4. Open the Windows Command Prompt (CMD).
- Navigate to the Python directory. If you installed in the default location, type:

```
cd C:\Python311\
```

- 6. If you installed into a different folder, navigate through your file system using cd [folder name] to enter a subfolder or cd . . to move up a level. The command dir lists a directory of everything inside the current folder.
- 7. After you're in the Python folder, type dir to verify that get-pip.py is in the folder.
- 8. If so, type python get-pip.py and wait for pip to install.
- 9. Next, install the requests package with the following command:

```
python -m pip install requests
```

10. Wait for requests to finish installing. Information on this package is available at docs.python-requests.org/en/latest/.

After the requests package is installed, you can GET/POST individual messages to or from specific IP addresses directly from the Python terminal window (access by double-clicking the python.exe file),

or you can write a Python script in an editor (such as Notepad++) and run the script from PowerShell or the Python terminal window.

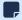

While OpenControl API interactions are agnostic to client programming language and version, the examples in this document were written based on the use of Python 2.7 and may need to be modified accordingly.

#### **Test Connectivity to a Solstice Pod**

Now, test that you have network connectivity to a Solstice IP address (Pod or Software Instance) by pinging the IP address. If the IP address is http://192.168.3.127, the shell command is:

Wait for the ping to finish. The result should be 4 packets sent and 4 packets received.

#### Download and Run the Example GET Script

At this point, we recommend downloading and running the example GET script to see all the available options. Download the script from our GitHub repository here(https://github.com/LauraMersive/APIdemo/blob/master/OpenControlGETPOSTdemo.py) and move it to a known location. You can double-click the file to run it immediately, or open it in an editor to modify the script.

## Using the OpenControl API

The OpenControl API protocol is divided into areas based on functional types. These types are: Config, Stats, and Command. Each is associated with a different URL. By sending an appropriately formatted JSON record to the corresponding URL, third-party developers can query and set values or settings related to the Solstice Pod. These URLs are:

- /api/config Used for posting and getting information related to administrative configuration of Solstice Pod. For example, modifying the network settings of a Pod.
- /api/stats Used to get instantaneous status about a Solstice Pod. For example, capturing the number
  of users currently connected to a Solstice Windows Software endpoint.

Mersive does not currently recommend polling Solstice Pods via API more than once every 10 seconds.

- /api/control Used to post commands to a Solstice Pod that impacts runtime behavior. For example, clearing a screen of all media.
- Other URLs are used in the Calendar and Version APIs. See the Calendar API [21] and Version and Update Control API [24] topics for more details.

Users of OpenControl can set values by using a POST structure to the appropriate URL. This is used to modify configuration, or POST actions to a Solstice Pod to control runtime behavior. In addition, users can query current configuration and status using GET commands to the appropriate URL.

#### **JSON Record Structure**

POST and GET records sent to and received from the different URLs are made up of key/value pairs that represent the various capabilities exposed through the API. This structure uses the JSON syntax. Example:

```
{key1: value1, key2: value2, ... keyN, valueN}
```

POST records do not need to contain all key/value pairs and can contain any subset of key/values based on the needs of the integration. The order of a request record is not important, so long as the key/value pairs follow the format above. For example, POSTing the string '{key2:value2}' to the appropriate URL of a Solstice Pod can set that value.

In some cases, key/value pairs are organized hierarchically based on logical groupings. In these cases, the JSON syntax is simply nested within the value of a particular key. Those key/value pairs appear within brackets and are separated from other key/value pairs with a comma. Example:

```
{key1:value1, key2:value2, GroupKey:{ NestedKey1:GroupValue1, ...,
NestedKeyN:GroupValueN }, key3:value3}
```

This represents a JSON structure that contains three key/value pairs at the top level, and a set of key/value pairs that are grouped within 'GroupKey'.

Using this syntax, for example, a user could set the display name for a particular Solstice Pod by sending the following JSON record:

```
{m_displayInformation:{m_displayName: 'NewDisplayName'}}
```

#### **Securing API Communications**

To ensure that only valid third-party users are able to communicate with Solstice Pods, the administration password, when set, must be provided with each POST or GET record. The administration password, for a particular Pod, can be set both in the Solstice Pod Configuration Panel, or through the Solstice Dashboard.

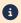

If no password is set, then any third-party application can use the OpenControl APIs to modify a Solstice Pod over the network.

When an administrator password is set, each POST request record must include a key/value pair that is: 'password: admin\_password' at the top level of the record. A request record sent to a Solstice Pod that has password enabled, then, must follow this format:

```
{password: admin_password, key1: value1, key2: value2, ... keyN, valueN}
```

In the case of a GET record, the password is simply appended to the GET URL request as follows:

?password=admin\_password

#### **Basic GET**

There are two URLs for each IP address that respond with text to a GET command. For our example IP address of 192.168.3.127, the valid URLs are:

- http://192.168.3.127/api/stats
- http://192.168.3.127/api/config

While there is some overlap in information, the "stats" URL generally gives a snapshot of important values and instantaneous usage while the "config" URL gives more detail about everything from enabled options to appear screen layout. Note that while you can GET from either URL, you can only POST to /api/config.

To test the stats URL, set up your environment as described in the previous section and send the following command (with your own URL):

```
>>> rs=requests.get('http://192.168.3.127/api/stats')
```

If you have an admin password protecting access to the display, append the password in the following way, with "admin password" as whatever the actual password is for the display.

```
>>> rs=requests.get('http://192.168.3.127/api/stats?
password=adminpassword')
```

To display the raw results, type:

```
>>> rs.text
```

You should see a continuous chunk of text with the first distinct value of "m\_displayID". To pull out a specific value in a clean format, the string needs to be converted to a dictionary of key:value pairs.

```
>>> rstats = eval(rs.text)
```

If you print the new value (rstats.text) you still see a chunk of continuous text, but the formatting is slightly different. We can now use get() to find specific terms, like the display name. m\_displayName is a part of the m\_displayInformation group key, so we use nested get() commands:

```
>>> print "Display Name:", rstats.get('m_displayInformation',
{}).get('m_displayName')
```

The result should be "Display Name: Pikes Peak" with the actual display name reflecting the name on your Solstice display. Any of the values can be pulled from the list in this manner.

#### **Basic POST**

Many of the key:value pairs that can be read using GET can also be changed through the API using POST. While the same values may appear in the GET of both URLs, POSTs may only be sent to the /api/config URL:

http://192.168.3.127/api/config

The requests command now changes from GET to POST and requires a payload parameter. To change the display name, use the following command:

```
>>> r=requests.post('http://192.168.3.207/api/config', json={'m_displayInformation':{'m_displayName':'New Name'}})
```

If you have an admin password protecting the display, send the following command where 'admin password' is the actual password for the display:

```
>>> r=requests.post('http://192.168.3.207/api/config', json={'password': 'admin_password', 'm_displayInformation':{'m_displayName':'New Name'}})
```

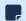

If you copy either of these lines directly into Python or a formatted text editor and get a syntax error, the single quotes are likely to blame. They may come through formatted such that requests.post() does not recognize them. If this happens, manually delete each mark and re-enter it in the terminal window to get the appropriate format.

To see the new name, run GET on the same URL and look for the 'm\_displayName' key, which should now have a value of 'New Name':

```
>>> rc=requests.get('http://192.168.3.127/api/config')
>>> rconfig=eval(rc.text)
>>> print "Display Name:", rconfig.get('m_displayInformation',
{}).get('m_displayName')
```

If you have an admin password protecting the display, you need to add in the password as before.

#### **GET/POST Example Script (Python 2.7)**

The complete script provides additional comments and the option for an admin password. Download the complete script here (https://github.com/LauraMersive/APIdemo/blob/master/OpenControlGETPOSTdemo.py).

This pared down version gets the Display Name from both /config and /stats URLs, changes the name, then gets both values again to confirm the name has changed.

```
import sys
import requests
import random
from random import choice
true=1
false=0
newname = "New Name"
myurl = "http://192.168.3.227"
admin_password = ""
mystatsurl = myurl+'/api/stats'
myconfigurl = myurl+'/api/config'
rs=requests.get(mystatsurl)
rc=requests.get(myconfigurl)
rstats=eval(rs.text)
rconfig=eval(rc.text)
print "Current Display Name from Stats:",
rstats.get('m_displayInformation', {}).get('m_displayName')
print "Current Display Name from Config:",
rconfig.get('m_displayInformation', {}).get('m_displayName')
r=requests.post(myconfigurl, json=
{ 'password':'admin_password','m_displayInformation':
{ `m_displayName':newname}})
print "Changing Name to: ", newname
print "....."
rs=requests.get(mystatsurl)
rc=requests.get(myconfigurl)
rstats=eval(rs.text)
rconfig=eval(rc.text)
print "New Display Name from Stats:",
rstats.get('m displayInformation', {}).get('m displayName')
print "New Display Name from Config:",
rconfig.get('m_displayInformation',{}).get('m_displayName')
```

#### Tips for Writing Your Own Script

If you start writing your own script, you need to import the requests package before attempting to execute any GET/POST code. You also need to import sys, and likely want time as well. Though it seems redundant, you can avoid errors later on by explicitly defining true=1 and false=0 in your new Python window or at the top of your script.

In general, start with all the following commands:

```
>>> import sys
>>> import time
>>> import datetime
>>> import requests
>>> import json
>>> >> true=1
>>> false=0
```

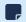

The ">>>" characters are not something you type into the window – they are already at the start of each line in the Python terminal. They are shown in the code example here to clarify where new lines begin.

## **Configuration API**

Solstice Pod URL: IPAddress/api/config

The configuration API is focused on setting and reading configuration settings that are available in the Configuration Panel and the Solstice dashboard. These are admin settings that are concerned with customization, security, and network configuration options.

The top level keys are primarily associated with device-specific settings and are not grouped into a sub-hierarchy. For each table, other than the 'Top Level' table that does not require a hierarchical key, the hierarchical key is shown in the first row. This is the key to the set of values that can be set in that table.

## **Product/Global Settings**

| (Top Level)              |        |          |                                                                                                    |
|--------------------------|--------|----------|----------------------------------------------------------------------------------------------------|
| Key                      | Туре   | Get/Post | Description                                                                                                    |
| m_displayId              | string | Get      | This is the unique identifier that Solstice uses to manage a single instance, regardless of how the display is named or its current IP Address |
| m_serverVersion          | string | Get      | The current software version running on the Solstice Pod                                                                                       |
| m_productName            | string | Get      | The name of the Solstice software (Solstice).                                                                                                  |
| m_productVariant         | string | Get      | The generation and type of Pod hardware as a name. For example, 'Gen1' or 'Gen2' $$                                                            |
| m_productHardwareVersion | int    | Get      | The Pod hardware generation as a version number (Pod-only). For example, $\bf 1$ or $\bf 2$ . Software returns 9999.                           |

## **Solstice Display Communications Settings**

| m_displayInformation | on     |          |                                                                                                    |
|----------------------|--------|----------|----------------------------------------------------------------------------------------------------|
| Key                  | Type   | Get/Post | Description                                                                                                    |
| m_ipv4               | string | Get      | The current primary IP Address assigned to the Solstice display/endpoint.                                                                                                    |
| m_displayName        | string | Get/Post | The display name used for Solstice discovery. This name is shown on the Solstice splash-screen and appears in the client discovery list for connecting to the Solstice display. |
| m_hostName           | string | Get/Post | The Solstice Pod device's current hostname.                                                                                                    |
| m_port               | int    | Get/Post | The base port that Solstice will use for TCP/IP communications. Solstice uses three ports defined by the base port value, +1, and +2.                                           |

## **Global Display Settings**

| m_generalCuration |        |          |                                                                                                    |
|-------------------|--------|----------|----------------------------------------------------------------------------------------------------|
| Key               | Туре   | Get/Post | Description                                                                                                    |
| language          | string | Get/Post | A code that denotes the current language setting. Valid options are: "en_US" for US English, "ja_JP" for Japanese, "de_DE" for German, "fr_FR" for French, "es_ES" for Spanish, "zh_TW" for Traditional Chinese, and "xx". |
| showSplashScreen  | bool   | Get      | Show or hide the splash screen background image when the splash-screen is visible.                                                                                                    |

| localConfigEnabled         | bool | Get      | Enable or disable access to the local Configuration Panel on the Solstice Pod (via mouse/keyboard). When disabled the onscreen configuration menu is no longer visible to users. |
|----------------------------|------|----------|----------------------------------------------------------------------------------------------------|
| browserConfigEnabled       | bool | Get      | If this is disabled, the API cannot interact with the host since the device considers the API browser configuration.                                                             |
| autoConnectOnClientLaunch  | bool | Get/Post | Enable or disable quick-connect auto launch.                                                                                                    |
| hideOnLastClientDisconnect | bool | Get      | Windows Only – hide the display software if no connections are active.                                                                                                    |
| launchOnClientConnect      | bool | Get      | Windows Only – bring display software to foreground when a connection is made.                                                                                                   |
| launchOnSystemStart        | bool | Get      | Windows Only – start display software when host machine boots.                                                                                                    |
| theme                      | int  | Get      | Windows Only – selects between the 6 preset themes. Zero indexed, so the options are 0-5.                                                                                        |
| advancedRenderingEnabled   | bool | Get/Post | Windows Only – enable (1) or disable (0) advanced rendering for bette animations at the expense of host processing cycles.                                                       |
| hdmiOutDisplayMode         | int  | Post     | Gen3 Pods Only – Change the dual display mode to Mirror (1),<br>Seamless Extend (2), or Extend (3).                                                                              |
| inkEnabled                 | bool | Post     | Enable or disable support for Solstice Ink.                                                                                                    |
| windowMode                 | int  | Get      | Windows Only – shows whether Solstice is displayed as window app (0), fixed size (1), or fullscreen (2).                                                                         |
| windowTop                  | int  | Get      | Windows Only – if windowMode = 1, this is the top coordinate for the fixed window.                                                                                               |
| windowLeft                 | int  | Get      | Windows Only – if windowMode = 1, this is the left coordinate for the fixed window.                                                                                              |
| windowWidth                | int  | Get      | Windows Only – if windowMode = 1, this is the width in pixels of the fixed window.                                                                                               |
| windowHeight               | int  | Get      | Windows Only – if windowMode = 1, this is the height in pixels of the fixed window.                                                                                              |

### **Authentication Modes**

| m_authenticationCuration    |        |          |                                                                                                    |
|-----------------------------|--------|----------|----------------------------------------------------------------------------------------------------|
| Key                         | Туре   | Get/Post | Description                                                                                                    |
| authenticationMode          | int    | Get      | Pre 3.0 Solstice only – security on host is open (0), screen key (1), password (2), moderated (3), or select at runtime (4)      |
| screenKeyEnabled            | bool   | Get/Post | Check whether screen is key protected                                                                                            |
| moderator Approval Disabled | bool   | Get/Post | Check whether moderator mode is enabled or disallowed                                                                            |
| sessionKey                  | string | Get      | The current session key currently displayed on the screen and required to be entered by clients before connecting to the display |

### **Main Network and Feature Record**

The m\_networkCuration object contains several nested sub-objects. Some of these sub-objects, including wifiConfig, apConfig, and ethernet, must have all of their properties sent in the same POST request to correctly reconfigure the Pod.

An example of how to change the nested wifiConfig sub-object is to first load the object with GET /api/config, then copy config['m\_networkCuration']['wifiConfig'] into a new configuration object, then set the

property changes. You must always set the password. If no password is set, the API will set the password as a single asterisk "\*" to protect it.

| m_networkCuration<br><b>Key</b> | Туре                                         | Get/     | Description                                                                                                    |
|---------------------------------|----------------------------------------------|----------|----------------------------------------------------------------------------------------------------|
| ,                               |                                              | Post     |                                                                                                    |
| connectionShowFlags             | Bitwise<br>flags (post<br>as decimal<br>int) | Get/Post | Bitwise flags for showing various connection related information on the Solstice splash-screen. Before posting, you will need to convert the desired bit flag into an integer. After posting, the resulting GET may include leading 1's due to the JSON parser converting it to a 32-bit integer before displaying it back. |
|                                 |                                              |          | NOTE: The modern splash screen only supports bits 4 through 8.                                                                                                    |
|                                 |                                              |          | Pod only. Windows Software returns 32 '1's.                                                                                                    |
|                                 |                                              |          | Bit 1: Main Screen - Display Name Enabled                                                                                                    |
|                                 |                                              |          | Bit 2: (Don't Care)                                                                                                    |
|                                 |                                              |          | Bit 3: Show IP Address on Main Screen                                                                                                    |
|                                 |                                              |          | Bit 4: Presence Bar - Display Name                                                                                                    |
|                                 |                                              |          | Bit 5: Presence Bar – IP Address                                                                                                    |
|                                 |                                              |          | Bit 6: Show Screen Key on Main Screen                                                                                                    |
|                                 |                                              |          | Bit 7: Presence Bar – Screen Key                                                                                                    |
|                                 |                                              |          | Bit 8: Show Presence Bar                                                                                                    |
|                                 |                                              |          | Bit 9: Connect by App Instructions                                                                                                    |
|                                 |                                              |          | Bit 10: App Instructions - Artwork/Icons                                                                                                    |
|                                 |                                              |          | Bit 11: Connect by Web Instructions                                                                                                    |
|                                 |                                              |          | Bit 12: Web Instructions – Artwork/Icons                                                                                                    |
|                                 |                                              |          | Bit 13: Show SSID Info (when enabled)                                                                                                    |
| discoveryBroadcastEnabled       | bool                                         | Get/Post | Enable or Disable UDP Discovery broadcast. When enabled the Solstice Pod will broadcast discovery information on local network every 5 seconds allowing clients to discover and connect.                                                                                                    |
| oublishToNameServer             | bool                                         | Get/Post | Publish discovery information to Solstice Discovery Service so clients can discover the Solstice Pod without the need for broadcast traffic/discovery.                                                                                                    |
| maximumConnections              | int                                          | Get/Post | The current number of maximum allowable simultaneous connections. Cannot be set past maximun allowable based on license for host.                                                                                                    |
| maximumLicensedConnections      | int                                          | Get      | Number of maximum allowable simultaneous connections based on the installed license.                                                                                                    |
| naximumImageSize                | int                                          | Get/Post | Maximum size of an image, in bytes, shared by clients.<br>Clients that share images past the maximum will<br>automatically be resized (to save resources).                                                                                                    |
| maximumPublished                | int                                          | Get/Post | Maximum number of posts allowed. Users who post pas<br>this limit will be given a message that the system is busy                                                                                                    |
| naximumAirPlayUsers             | int                                          | Get/Post | Maximum number of simultaneous AirPlay users allowed (ie iOS mirroring posts). Cannot be set higher than 4.                                                                                                    |
| dsHostName                      | string                                       | Get/Post | Primary hostname or IP Address of Solstice Discovery Service to list discovery information.                                                                                                    |
| dsHostName2                     | string                                       | Get/Post | Secondary hostname or IP Address of Solstice Discover Service to list discovery information.                                                                                                    |

| remoteViewMode                     | int    | Get/Post | Enable or disable Browser Look-In feature. 0=disabled, 1=enabled, 2=allow users to toggle on/off at runtime. Passing a value other than 0,1, or 2 disables look-in.                                                                                                    |
|------------------------------------|--------|----------|----------------------------------------------------------------------------------------------------|
| firewallMode                       | int    | Get/Post | Modifies Dual-Network firewall (Pod only) to enable or disable internet traffic between two network interfaces 0=Block all traffic, 1=Allow ports 80/443, 2=Allow all traffic to be ported (note: admin password must be set and sent with the request).                                             |
| vlansEnabled                       | bool   | Get      | See if VLANs are enabled or disabled. For more information on how to set configurations, see VLANs.                                                                                                    |
| postTypeDesktopSupported           | bool   | Get/Post | Enable or disable support for PC/desktop full screen sharing.                                                                                                    |
| postTypeApplicationWindowSupported | bool   | Get/Post | Enable or disable support for application window sharing.                                                                                                    |
| postTypeMediaFilesSupported        | bool   | Get/Post | Enable or disable support for image and video file sharing.                                                                                                    |
| postTypeAirPlaySupported           | bool   | Get/Post | Enable or disable support for iOS mirroring.                                                                                                    |
| postTypeAndroidMirroringSupported  | bool   | Get/Post | Enable or disable support for Android full screen mirroring.                                                                                                    |
| bonjourProxyEnabled                | bool   | Get/Post | Enable or disable the Bonjour Proxy feature that allows iOS users to discover display to mirror to via the Solstic App instead of the Bonjour protocol.                                                                                                    |
| ethernetEnabled                    | bool   | Get/Post | Enable or disable the Ethernet network adapter (Podonly).                                                                                                    |
| ethernetGatewayCheckEnabled        | bool   | Get/Post | Enable or disable the gateway check (Pod-only).                                                                                                    |
| wifiMode                           | int    | Get/Post | Set the wireless network adaptor mode 0 = Off, 1 = Client Mode/Attach to existing wireless, 2= Wireless Access Point, 3 = Wireless Miracast.                                                                                                    |
| wifiAllowAdmin                     | bool   | Get/Post | Enable or disable administrative access to Solstice configurations on the wireless network.                                                                                                    |
| localOTAEnabled                    | bool   | Get/Post | Enable or disable Solstice locating software updates using a local web server. Useful when Pods don't have direct or web proxy-based access to the Mersive web server for updates. The localOTAUrl value is used for th URL that would be used to find the updates. Learn more about Local OTA here. |
| localOTAUrl                        | string | Get/Post | URL of the local web server and path to use when localOTAEnabled = true (localOTAUrl is ignored if localOTAEnabled = false). Useful when Pods don't have direct or web proxy-based access to the Mersive web server for updates.                                                                     |
| bulletinEnabled                    | bool   | Get/Post | Enable or disable bulletin text across top of Solstice-<br>enabled Display                                                                                                    |
| bulletinText                       | string | Get/Post | Text to be displayed in bulletin                                                                                                    |
| emergencyEnabled                   | bool   | Get/Post | Enable or disable the emergency broadcast                                                                                                    |
| emergencyText                      | bool   | Get/Post | Text of emergency broadcast                                                                                                    |
| wifiConfig (Pod only)              |        |          |                                                                                                    |
| ssid                               | string | Get/Post | SSID of the host wireless network to connect to via wireless client mode.                                                                                                    |
| security                           | int    | Get/Post | Security protocol of the Pod wireless network (Podonly). 0=open, 1=WEP, 2=WPA, 3=WPA2, 4=EAP                                                                                                    |
| еар                                | int    | Get/Post | EAP method of authentication when in EAP mode (Podonly). 0=None, 1=PEAP, 2=TLS, 3=TTLS, 4=PWD, 5=SIN 6=SIM                                                                                                    |

| phase2                  | int    | Get/Post | Phase2 authentication method. 0=None, 1=PAP, 2=MSCHAP, 3=MSCHAPv2, 4=GTC.                   |
|-------------------------|--------|----------|---------------------------------------------------------------------------------------------|
| password                | string | Get/Post | Password used to authenticate to host network. Get returns "*"                              |
| dhcp                    | bool   | Get/Post | Enable or disable DHCP protocol on wireless interface.                                      |
| staticIP                | string | Get/Post | Static IP address to assign to device on wireless interface.                                |
| gateway                 | string | Get/Post | Wireless interface gateway.                                                                 |
| prefixlength            | int    | Get/Post | Prefix setting for wireless interface.                                                      |
| dns1                    | string | Get/Post | First DNS for wireless interface.                                                           |
| dns2                    | string | Get/Post | Second DNS for wireless interface.                                                          |
| apConfig (Pod only)     |        |          |                                                                                             |
| SSID                    | string | Get/Post | SSID for standalone wireless access point.                                                  |
| SecurityMode            | int    | Get/Post | Security protocol for wireless interface when in WAP mode (Pod-only). 0=open, 3=WPA2.       |
| PSK                     | string | Get/Post | Password to use for authenticating users connecting to wireless access point.               |
| ethernet (Pod only)     |        |          |                                                                                             |
| dhcp                    | bool   | Get/Post | Enable or disable DHCP for the Ethernet network interface.                                  |
| staticIP                | string | Get/Post | Static IP to assign the device's Ethernet network interface (Pod-only).                     |
| gateway                 | string | Get/Post | Gateway IP Address for the Ethernet network interface (Pod-only).                           |
| prefixLength            | int    | Get/Post | Prefix length value (netmask, Pod-only).                                                    |
| dns1                    | string | Get/Post | First DNS Server IP Address (Pod-only).                                                     |
| dns2                    | string | Get/Post | Second DNS Server IP Address (Pod-only).                                                    |
| allowAdmin              | bool   | Get/Post | Enable or disable administrative access to Solstice configurations on the wireless network. |
| vlans (Pod only)        |        |          |                                                                                             |
| label                   | string | Get/Post | Name of the network to be displayed on the Pod's welcome screen instructions.               |
| tag                     | int    | Get/Post | Integer between 1 and 4094 that specifies your VLAN ID.                                     |
| enabled                 | bool   | Get/Post | Enable or disable the VLAN settings.                                                        |
| dhcp                    | bool   | Get/Post | Enable or disable DHCP for the Ethernet network interface.                                  |
| staticIP                | string | Get/Post | Static IP to assign the device's Ethernet network interface (Pod-only).                     |
| gateway                 | string | Get/Post | Gateway IP Address for the Ethernet network interface (Pod-only).                           |
| prefixLength            | int    | Get/Post | Prefix length value (netmask, Pod-only).                                                    |
| dns1                    | string | Get/Post | First DNS Server IP Address (Pod-only).                                                     |
| dns2                    | string | Get/Post | Second DNS Server IP Address (Pod-only).                                                    |
| allowAdmin              | bool   | Get/Post | Enable or disable administrative access to Solstice configurations on the network.          |
| httpProxyServerSettings |        |          |                                                                                             |
| enabled                 | bool   | Get/Post | Enable or disable use of an HTTP Proxy.                                                     |
| ip                      | string | Get/Post | IP Address of HTTP proxy server.                                                            |
| port                    | int    | Get/Post | Communications port of HTTP proxy server.                                                   |

| username                 | string | Get/Post | Username to be used when authenticating to the HTTP proxy server.                                             |
|--------------------------|--------|----------|----------------------------------------------------------------------------------------------------|
| password                 | string | Get/Post | Password to be used when authenticating to the HTTP proxy server.                                             |
| excludeLocalSubnet       | bool   | Get/Post | Enable or disable the setting that allows addresses on the same subnet as the Pod to bypass the proxy server. |
| httpsProxyServerSettings |        |          |                                                                                                    |
| enabled                  | bool   | Get/Post | Enable or disable use of an HTTPS Proxy.                                                                      |
| ip                       | string | Get/Post | IP Address of HTTPS proxy server.                                                                             |
| port                     | int    | Get/Post | Communications port of HTTPS proxy server.                                                                    |
| username                 | string | Get/Post | Username to be used when authenticating to the HTTPS proxy server.                                            |
| password                 | string | Get/Post | Password to be used when authenticating to the HTTPS proxy server.                                            |
| excludeLocalSubnet       | bool   | Get/Post | Enable or disable the setting that allows addresses on the same subnet as the Pod to bypass the proxy server. |

#### **RSS Feeds**

m\_networkCuration also has a nested group key 'm\_rssFeedList' that can GET or POST an array of messages to be displayed in the RSS feed across the top of a Solstice-enabled display. It may include custom messages or standard RSS URLs.

For example:

```
"m_rssFeedList": [
{
    "enabled": true,
    "name": "Custom Message",
    "length": 0,
    "uri": "This is a test123"
},
{
    "enabled": true,
    "name": "solstice wireless display",
    "length": 3,
    "uri": "https://www.mersive.com/go.xml"
} ]
```

### Forget Wireless Network

You can send a standard POST IPAddress/api/config request to forget a wireless network with the following request body:

```
json={"disable": {"ssid":"ssid_name"}}
```

As a note, this keeps the Pod in dual network mode with the wireless settings still enabled but is not connected to a network. This was implemented to increase performance for streaming via Miracast.

## Licensing

| m_licenseCuration                  |        |          |                                                                                          |
|------------------------------------|--------|----------|------------------------------------------------------------------------------------------|
| Key                                | Туре   | Get/Post | Description                                                                              |
| licenseStatus                      | int    | Get      | 0=No license; 1=Error reading license; 2=License OK; 3=License Expired                   |
| trustFlags                         | int    | Get      | 7=fully trusted; <7 and the license isn't trusted and must be repaired                   |
| fulfillmentType                    | string | Get      | "PUBLISHER ACTIVATION" or "TRIAL"                                                        |
| enabled                            | bool   | Get      | Tells whether the license on the machine is enabled (1) or disabled (0)                  |
| fulfillmentId                      | string | Get      | A unique numerical ID used to distinguish between different machines                     |
| entitlementId                      | string | Get      | activation code used to activate the license on this machine                             |
| productId                          | string | Get      | "Solstice"                                                                               |
| suiteId                            | string | Get      | Should be blank. Internal use.                                                           |
| expirationDate                     | string | Get      | "permanent" or the date the license will expire                                          |
| featureLine                        | string | Get      | The license string returned from the license server                                      |
| numDaysToExpiration                | int    | Get      | 99999999 if the license is permanent, otherwise the number of days until it expires      |
| maxUsers                           | string | Get      | max number of users allowed by license. eg. "Unlimited", "4"                             |
| licensing_maxPosts                 | int    | Get      | maximum number of posts allowed by the license type.                                     |
| licensing_maxPostsIsConfigurable   | bool   | Get      | Is the user allowed to change the value of maxPosts?                                     |
| licensing_atMaxPostsReplace        | bool   | Get      | When the max post count is reached, should the next post replace (1) or not display (0)? |
| licensing_maxUsers                 | int    | Get      | maximum users allowed (0=Unlimited)                                                      |
| licensing_maxUsersIsConfigurable   | bool   | Get      | Is the user allowed to change the value of maxUsers?                                     |
| licensing_remoteViewEnabled        | bool   | Get      | Can remote view be enabled?                                                              |
| licensing_remoteViewIsConfigurable | bool   | Get      | Is remote view able to be configured?                                                    |
| licensing_runtimeAccessControls    | bool   | Get      | Can users can select the runtime access (moderated, screen key etc.)?                    |

## **Passwords**

| m_userGroupCuration       |        |          |                                                                                                    |
|---------------------------|--------|----------|----------------------------------------------------------------------------------------------------|
| Key                       | Type   | Get/Post | Description                                                                                                    |
| adminPassword             | string | Post     | Administrative password for host. Note – Get on this value will always return "unknown".                                                                                              |
| passwordValidationEnabled | bool   | Get/Post | <ul><li>Enable/Disable validation of admin password using the following rules:</li><li>Minimum of 8 characters.</li><li>At least one uppercase and one lowercase character.</li></ul> |
|                           |        |          | At least one number or special character.                                                                                                    |

### **System Settings Record**

| m_systemCuration        |                 |          |                                                                                                    |
|-------------------------|-----------------|----------|----------------------------------------------------------------------------------------------------|
| Key                     | Туре            | Get/Post | Description                                                                                                    |
| autoDateTime            | bool            | Get/Post | Enable or disable the use of an NTP time server. If disabled, date and time is set manually.                                  |
| ntpServer               | string          | Get/Post | Non-default NTP time server IP Address. If left blank, a default internet time server will be used when autoDateTime is true. |
| dateTime                | int             | Get      | Date and time value, represented as a 64-bit integer in milliseconds since January 1, 1970, 00:00:00 GMT.                     |
| timeZone                | string          | Get/Post | Time zone code represented as a string from the set of available time zones.                                                  |
| timeZones               | string<br>array | Get      | Array of available time zone strings. See the Valid Time Zone Values [29] topic.                                              |
| scheduledRestartEnabled | bool            | Get/Post | Enable or disable a daily Pod restart. Restarting the pod helps refresh memory usage and maximize performance.                |
| scheduledRestartTime    | string          | Get/Post | View and set the time for the daily Pod restart.                                                                              |
|                         |                 |          | The format is "hh:mm". Hours are $00 - 23$ and minutes are $00 - 59$ .                                                        |

### **Splashscreen Commands**

The background image shows on a Solstice-enabled display when no content is shared. The 'classic' splash screen has a single, static image, while the 'modern' splash screen can have up to 6 custom images in the carousel.

#### Changing the Classic Splash Screen Image:

POST your desired file (key is "file") to IPaddress/api/config/splashbackground as type formData. In Postman or a similar tool, you can do this by entering the URL, selecting 'POST', entering 'file' as the key, and changing the value type from 'text' to 'file'. This will allow you to upload a file from your computer and post it to the Solstice Pod.

Reset the background to the default image by changing the value type back to 'text' and entering 'reset default' as the value. POST to the URL to see the change on your Solstice Pod.

#### Changing the Modern Splash Screen Image(s):

There are 6 slots for custom images in the modern splash screen carousel, numbered 0-5. To upload a new image or reset a specific image to the carousel, use the same command as the classic splash screen appended with '/n' where n is the number of the image to be changed.

For example, to upload a new image to the 4th place in the carousel, you would POST your image file to IPaddress/api/config/splashbackground/3.

Note that you cannot remove images from the carousel via the API – that can only be done using the dashboard. If you are only using the first 3 spots then POST 'reset default' to IPaddress/api/config/splashbackground/4, the 5th location in the carousel will be populated with the default image and added to your carousel.

## **Power Management**

Power management offers the ability to schedule when pods stop sending an HDMI output signal after being idle for a specified amount of time, as well as the ability to turn the HDMI signal on and off on demand.

| m_powerManagementCuration |        |          |                                                                                                    |  |  |
|---------------------------|--------|----------|----------------------------------------------------------------------------------------------------|--|--|
| Key                       | Type   | Get/Post | Description                                                                                                    |  |  |
| enabled                   | bool   | Get/Post | Enable or disable power management.                                                                                          |  |  |
| weekdaysAllDay            | bool   | Get/Post | On weekdays power management applies all day.                                                                                |  |  |
| weekdaysBegin             | string | Get/Post | When All Day is false, this is the hour and minute that power management starts.                                             |  |  |
|                           |        |          | The format is "hh:mm". Hours are $00-23$ and minutes are $00-59$ .                                                           |  |  |
| weekdaysDelayMinutes      | int    | Get/Post | On weekdays this is the number of minutes of inactivity until the Pod turns off the display. The accepted range is $1-120$ . |  |  |
| weekdaysEnd               | string | Get/Post | When All Day is false, this is the hour and minute that power management ends.                                               |  |  |
|                           |        |          | The format is "hh:mm". Hours are $00 - 23$ and minutes are $00 - 59$ .                                                       |  |  |
| weekendAllDay             | bool   | Get/Post | On weekends power management applies all day.                                                                                |  |  |
| weekendBegin              | string | Get/Post | When All Day is false, this is the hour and minute that power management starts.                                             |  |  |
|                           |        |          | The format is "hh:mm". Hours are $00-23$ and minutes are $00-59$ .                                                           |  |  |
| weekend Delay Minutes     | int    | Get/Post | On weekdays this is the number of minutes of inactivity until the Pod turns off the display. The accepted range is $1-120$ . |  |  |
| weekendEnd                | string | Get/Post | When All Day is false, this is the hour and minute that power management ends.                                               |  |  |
|                           |        |          | The format is "hh:mm". Hours are 00 - 23 and minutes are 00 - 59.                                                            |  |  |

## **Power Management Commands**

In addition to the standard scheduling and configuration settings, power management supports dedicated commands for turning the HDMI output on and off.

- GET IPAddress/api/control/suspend immediately puts the Pod in standby mode.
- GET IPAddress/api/control/wake immediately wakes the Pod from standby mode.

Note that suspend commands will be ignored if the pod is actively in use, there is a scheduled meeting within 15 minutes of the current time, or when an emergency message is being broadcast.

### **HDMI** Input

The hdmi\_input object allows you to turn off the HDMI input port on the front of the Pod. When hdmi\_input is forced off, the Pod will ignore any device that connects to this port.

The following cURL command provides an example of how to turn off the HDMI input port:

```
C:\API> curl -k https://192.168.2.148/api/config/hdmi_input -d
force_off=true
{"rebootRequired":false, "restartRequired": false}
```

The following cURL command provides an example of how to turn on the HDMI input port:

```
C:\API> curl -k https://192.168.2.148/api/config/hdmi_input -d
force_off=false
{"rebootRequired":false, "restartRequired": false}
```

If a password is set on the Pod, use the -u option to have the cURL command prompt for the Pod's *admin* password. For example, you might enter something like this:

```
C:\API> curl -k -u admin https://192.168.2.148/api/config/hdmi_input -d
force_off=true
Enter host password for user 'admin':
{"rebootRequired":false, "restartRequired": false}
```

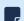

The hdmi\_input setting does not persist through a Pod reboot. If the Pod reboots, it will revert back to the default setting for hdmi\_input which is force\_off=false.

### Calendar API

#### **Solstice Pod URLs:**

- IPAddress/api/calendar
- IPAddress/api/calendar/set
- IPAddress/api/calendar/clear
- IPAddress/api/calendar/add
- IPAddress/api/calendar/delete

The calendar API allows an admin to send scheduling information to a Solstice Pod in a fully customizable way, without tying the Pod to a specific calendar via an Exchange server.

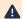

To communicate with a Pod purely via the API, the Calendar Configuration must be enabled in the Solstice Dashboard and the Calendar Type set to '3rd-party only'.

There are two URLs that affect Pod endpoints when '3rd-party only' is selected as Calendar Type:

- IPAddress/api/calendar/clear requires no data. Hitting this URL clears all calendar data.
- IPAddress/api/calendar/set lets you POST JSON data about upcoming meetings. Each POST overrides any existing calendar data, so the POST should be an array of all meeting/availability information that should show on the display.

The OpenControl API may also interact with a Microsoft Exchange calendar to integrate with an existing scheduling system. After an Exchange account is authenticated through the Dashboard (Calendar Type = Microsoft Exchange), there are two URLs that allow you to add or remove a meeting on the Exchange calendar:

• IPAddress/api/calendar/add requires the keys 'startTime', 'endTime', 'title' and 'organizer' to add a meeting to the Exchange calendar. A random 'id' key is assigned when the meeting is created and may be used to delete the meeting.

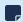

Although the 'organizer' key is required for the IPAddress/api/calendar/add call, this key may not be applied when you POST to a Microsoft Exchange calendar.

• **IPAddress/api/calendar/delete** requires only the 'id' key of the meeting to be deleted from the Exchange calendar.

To read calendar data from the display regardless of calendar type, GET the URL IPAddress/api/calendar.

#### **Example POST Data**

## **Calendar Settings**

Note that, like the other values in the config object, if you do not explicitly set a value to empty ('', the empty string), then it will keep its old value. This is important when changing to a new Exchange configuration without a delegate or impersonation mailbox.

| m_calendarCuration             |        |          |                                                                                            |
|--------------------------------|--------|----------|--------------------------------------------------------------------------------------------|
| Key                            | Туре   | Get/Post | Description                                                                                |
| enabled                        | bool   | Get/Post | Enable or disable the use of a calendar service.                                           |
| calendarType                   | int    | Get/Post | 0: Exchange, 2: Microsoft 365, 3: OpenControl API                                          |
| updateIntervalSeconds          | int    | Get/Post | Number of seconds between when the display checks for updates to the calendar information. |
| showTitle                      | bool   | Get/Post | Show the meeting title                                                                     |
| showOrganizer                  | bool   | Get/Post | Show the meeting organizer                                                                 |
| exchangeUrl                    | string | Get/Post | Exchange server URL                                                                        |
| exchangeAuthOpt                | int    | Get/Post | Exchange server authentication type: 0: HTTP Basic, 1: NTLM                                |
| exchangeAcctDomain             | string | Get/Post | Exchange NTLM credentials domain.                                                          |
| exchangeAcctUser               | string | Get/Post | Exchange account username.                                                                 |
| exchangeAcctPassword           | string | Get/Post | Exchange account password.                                                                 |
| exchangeDelegateMailbox        | string | Get/Post | If not using the default mailbox, this is the delegate mailbox.                            |
| exchange Impersonation Mailbox | string | Get/Post | If not using the default mailbox, this is the impersonation mailbox.                       |

## **Calendar Commands**

| calendarItems | 5        |          |                                                                                                    |
|---------------|----------|----------|----------------------------------------------------------------------------------------------------|
| Key           | Туре     | Get/Post | Description                                                                                                    |
| id            | string   | Get/Post | Unique meeting ID. Used internally only, does not show up on display. Must be supplied in '3rd-party' mode; automatically generated in 'Microsoft Exchange' mode. |
| startTime     | long int | Get/Post | Meeting start time in Unix epoch seconds.                                                                                                    |
| endTime       | long int | Get/Post | Meeting end time in Unix epoch seconds.                                                                                                    |
| title         | string   | Get/Post | Title of meeting that shows up on the display if meeting names are enabled in the Dashboard.                                                                      |
| organizer     | string   | Get/Post | Name of meeting organizer that shows up on the display if enabled in the Dashboard.                                                                               |

### Other APIs

### **Version and Update Control API**

#### Solstice Pod URLs:

- IPAddress/api/version/currentversion // returns JSON containing the field 'currentVersion' as a string.
- IPAddress/api/version/updateavailable // returns JSON containing the bool field 'isUpdateAvailable'. If this value is true, the string field 'updateAvailableTo' will be returned as well.
- IPAddress/api/version/update // updates Pod to version returned as 'updateAvailableTo' value.

### **Passing RS-232 Controls API**

Solstice Pod URL: IPAddress/api/serial-passthru

The RS-232 support API allows administrators to pass RS-232 controls such as power, volume, and input through to display monitors that support RS-232. Pods must connect to screens using a USB to serial adapter and a null modem cable. However, not all USB/RS-232 adapters may be supported. This functionality only works with screens that support RS-232 controls.

Administrators need to know the specific RS-232 code for the control they are trying to pass. For details on those controls, please consult the user manual for the display.

An example of the API request:

http://<ip>/api/serial-passthru/send?data=XX

In the example above, XX is a placeholder for the characters to send. Instead of a blank space, use "+" or "%20". For any other non-alphanumeric character, use "%XX" where XX is the two digit hexadecimal encoding for the character.

#### **Other API-Related Tasks**

• If you have multiple audio devices connected to a Solstice Pod, you can use the Open Control API to override the Pod's default USB audio device prioritization.

## **Stats API**

Solstice Pod URL: IPAddress/api/stats

The stats API reports statistics about the current status of the Solstice Pod. These stats are instantaneous and can provide third-party developers with a snapshot of activity.

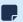

Mersive does not currently recommend polling Solstice Pods via API more than once every 10 seconds.

#### **Global Stats Record**

| (Top Level)                                  |        |          |                                                                                                    |
|----------------------------------------------|--------|----------|----------------------------------------------------------------------------------------------------|
| Key                                          | Type   | Get/Post | Description                                                                                                    |
| m_displayId                                  | string | Get      | This is the unique identifier that Solstice uses to manage a single instance, regardless of how the display is named or its current IP address |
| m_serverVersion                              | string | Get      | The current software version running on the Solstice Pod.                                                                                      |
| m_displayInformation                         |        |          |                                                                                                    |
| m_displayName                                | string | Get      | The name of the display, shown on welcome screen and used for discovery.                                                                       |
| m_productName                                | string | Get      | The name of the Solstice software (Solstice).                                                                                                  |
| m_productVariant                             | string | Get      | The generation and type of Pod hardware as a name (Pod-only). For example, 'Gen1' or 'Pod Gen2'.                                               |
| m_productHardwareVersion                     | int    | Get      | The Pod hardware generation as a version number (Pod-only). For example, $1\ \text{or}\ 2$ .                                                   |
| m_statistics                                 |        |          |                                                                                                    |
| m_currentPostCount                           | int    | Get      | Total number of posts currently shared to the display.                                                                                         |
| m_currentBandwidth                           | int    | Get      | Total network bandwidth being used in Mbps.                                                                                                    |
| m_connectedUsers                             | int    | Get      | Number of currently connected users.                                                                                                    |
| $m\_time Since Last Connection Initialize\\$ | int    | Get      | Time since the device last has a session initiated. Returns in milliseconds.                                                                   |
| m_currentLiveSourceCount                     | int    | Get      | Number of current live sources such as a capture card; for Windows Display Software only.                                                      |

### **Command API**

Solstice Pod URL: IPAddress/api/control

The Command API addresses runtime control of a Solstice Pod from a third-party application. Commands are executed by issuing a GET to the URL that corresponds to the command to be executed. The Command API does not make use of the JSON key/value records as the other APIs do.

Security is enforced by requiring password authentication when an administrator password is set. If an incorrect or no password is appended to the GET when one is needed, the command is ignored.

The URLs for each of the commands and their effects are listed below:

#### **Command URL List**

| URL                       | Impact                                                                                            |
|---------------------------|---------------------------------------------------------------------------------------------------|
| /api/control/clear        | Clears the display of all posts.                                                                  |
| /api/control/boot         | Boots all connected users and deletes all posts on the display. Returns display to splash-screen. |
| /api/control/reboot       | Reboots Pod as soon as command is sent.                                                           |
| /api/control/restart      | Restarts the Solstice software without rebooting the hardware.                                    |
| /api/control/<br>resetkey | Replace the current screen key with a new random screen key for connection authentication.        |
| /api/control/suspend      | Goes into power management mode and suspends the display.                                         |
| /api/control/wake         | Wakes a suspended display.                                                                        |

## Solstice Discovery Services (SDS) API

SDS Server URL: IPAddress/api/discover

The SDS API reports statistics about the current status of the Solstice Discovery Service directory. These stats are instantaneous and can provide third-party developers with a snapshot of all Pods managed by this SDS server. Note that the target IP address must be the computer with SDS installed, not a Pod or Windows Host. While SDS may be installed on the same machine as a Windows Host, the API should not be used to call the server while the Solstice Software is active. In the Solstice Dashboard, this the IP address shown in the SDS tab, below the "Configure Primary SDS Host" button.

Hitting a target URL of a Solstice Pod returns a single dictionary of key:value pairs pertaining to that one Pod. [sds]/api/discover returns an array of dictionaries, where each dictionary contains the same keys but different values, depending on the values associated with the Pod in question. For example, sending a 'GET' to an SDS server with two associated Pods returns something similar to this:

```
"displays": [
     {
         "name": "Pikes Peak PC",
         "id": "6cebfe86-3998-11e7-ab88-e09467b10fb1",
         "ipv4": "192.168.3.31",
         "port": 53100,
         "user_count": 0,
         "locked": false,
         "airplay_enabled": false,
         "session_capable": false,
         "in session": false,
         "tags": []
     },
         "name": "Solstice Demo 01",
         "id": "b242b840-4824-49d7-b5da-adb3a434a846",
         "ipv4": "192.168.3.31",
         "port": 53400,
         "user_count": 0,
         "locked": false,
         "airplay_enabled": false,
         "session_capable": false,
         "in_session": false,
         "tags": []
     }
]
```

## **SDS Commands**

| display            |        |              |                                                                                                    |
|--------------------|--------|--------------|----------------------------------------------------------------------------------------------------|
| Key                | Туре   | Get/<br>Post | Description                                                                                                    |
| name               | string | Get          | Assigned name of the Solstice Pod.                                                                                                    |
| id                 | string | Get          | This is the unique identifier that Solstice uses to manage a single instance, regardless of how the display is named or its current IP address.                                                      |
| ipv4               | string | Get          | IP address of Solstice Pod.                                                                                                    |
| port               | int    | Get          | Base port for host. The base port is always used along with the next two sequential ports.                                                                                                    |
| user_count         | int    | Get          | Number of users currently connected to the Pod.                                                                                                    |
| locked             | bool   | Get          | Checks if the display is locked                                                                                                    |
| airplay_enabled    | bool   | Get          | Checks if AirPlay mirroring is enabled for the display.                                                                                                    |
| session_capable    | bool   | Get          | Checks if the display is capable of starting a session. Would return 'false' if the host is a Windows PC that does not have the Solstice Software actively running.                                  |
| in_session         | bool   | Get          | Checks if Pod is involved in an active session, defined by one or more connections.                                                                                                    |
| tags               | array  | Get          | (Only shows if display has assigned tags). Returns array of dictionaries including the assigned tags' tag names ("tag_name":string) and color ("tag_color_index":int). There are four colors of tag: |
|                    |        |              | • 0 = blue                                                                                                    |
|                    |        |              | • 1 = orange                                                                                                    |
|                    |        |              | • 2 = green                                                                                                    |
|                    |        |              | • 3 = pink                                                                                                    |
| session_name       | string | Get          | Only shows if in_session=true. Returns nothing unless a session name is assigned, such as for a Multi-Room meeting.                                                                                  |
| synced_display_ids | array  | Get          | Only shows if in_session=true. Returns nothing unless multiple displays are synced to the session, and then returns array of display IDs.                                                            |

## **Valid Time Zone Values**

The currently set time zone on a device is returned from the API call "timeZone" by id. The API call "timeZones" returns a string array of all available time zones.

| ID                                 | Name                               | Offset (ms) | Offset (hrs) |
|------------------------------------|------------------------------------|-------------|--------------|
| Pacific/Midway                     | GMT-11:00, Midway Island           | -39600000   | -11          |
| Pacific/Honolulu                   | GMT-10:00, Hawaii                  | -36000000   | -10          |
| America/Anchorage                  | GMT-8:00, Alaska                   | -28800000   | -8           |
| America/Los_Angeles                | GMT-7:00, Pacific Time             | -25200000   | -7           |
| America/Tijuana                    | GMT-7:00, Tijuana                  | -25200000   | -7           |
| America/Phoenix                    | GMT-7:00, Arizona                  | -25200000   | -7           |
| America/Chihuahua                  | GMT-6:00, Chihuahua                | -21600000   | -6           |
| America/Denver                     | GMT-6:00, Mountain Time            | -21600000   | -6           |
| America/Costa_Rica                 | GMT-6:00, Central America          | -21600000   | -6           |
| America/Regina                     | GMT-6:00, Saskatchewan             | -21600000   | -6           |
| America/Chicago                    | GMT-5:00, Central Time             | -18000000   | -5           |
| America/Mexico_City                | GMT-5:00, Mexico City              | -18000000   | -5           |
| America/Bogota                     | GMT-5:00, Bogota                   | -18000000   | -5           |
| America/Caracas                    | GMT-4:30, Venezuela                | -16200000   | -4.5         |
| America/New_York                   | GMT-4:00, Eastern Time             | -14400000   | -4           |
| America/Barbados                   | GMT-4:00, Atlantic Time (Barbados) | -14400000   | -4           |
| America/Manaus                     | GMT-4:00, Manaus                   | -14400000   | -4           |
| America/Halifax                    | GMT-3:00, Atlantic Time (Canada)   | -10800000   | -3           |
| America/Santiago                   | GMT-3:00, Santiago                 | -10800000   | -3           |
| America/Sao_Paulo                  | GMT-3:00, Brasilia                 | -10800000   | -3           |
| America/Argentina/<br>Buenos_Aires | GMT-3:00, Buenos Aires             | -10800000   | -3           |
| America/Montevideo                 | GMT-3:00, Montevideo               | -10800000   | -3           |
| America/St_Johns                   | GMT-2:30, Newfoundland             | -900000     | -2.5         |
| America/Godthab                    | GMT-2:00, Greenland                | -7200000    | -2           |
| Atlantic/South_Georgia             | GMT-2:00, Mid-Atlantic             | -7200000    | -2           |
| Atlantic/Cape_Verde                | GMT-1:00, Cape Verde Islands       | -3600000    | -1           |
| Atlantic/Azores                    | GMT+0:00, Azores                   | 0           | 0            |
| Africa/Casablanca                  | GMT+0:00, Casablanca               | 0           | 0            |
| Europe/London                      | GMT+1:00, London, Dublin           | 3600000     | 1            |
| Africa/Windhoek                    | GMT+1:00, Windhoek                 | 3600000     | 1            |
| Africa/Brazzaville                 | GMT+1:00, W. Africa Time           | 3600000     | 1            |
| Europe/Amsterdam                   | GMT+2:00, Amsterdam, Berlin        | 7200000     | 2            |
| Europe/Belgrade                    | GMT+2:00, Belgrade                 | 7200000     | 2            |
| Europe/Brussels                    | GMT+2:00, Brussels                 | 7200000     | 2            |
| Europe/Sarajevo                    | GMT+2:00, Sarajev                  | 7200000     | 2            |
| Africa/Cairo                       | GMT+2:00, Cairo                    | 7200000     | 2            |
| Africa/Harare                      | GMT+2:00, Harare                   | 7200000     | 2            |
| Asia/Amman                         | GMT+3:00, Amman, Jordan            | 10800000    | 3            |

| ID                 | Name                         | Offset (ms) | Offset (hrs |
|--------------------|------------------------------|-------------|-------------|
| Europe/Athens      | GMT+3:00, Athens, Istanbul   | 10800000    | 3           |
| Asia/Beirut        | GMT+3:00, Beirut, Lebanon    | 10800000    | 3           |
| Europe/Helsinki    | GMT+3:00, Helsinki           | 10800000    | 3           |
| Asia/Jerusalem     | GMT+3:00, Jerusalem          | 10800000    | 3           |
| Europe/Minsk       | GMT+3:00, Minsk              | 10800000    | 3           |
| Asia/Baghdad       | GMT+3:00, Baghdad            | 10800000    | 3           |
| Europe/Moscow      | GMT+3:00, Moscow             | 10800000    | 3           |
| Asia/Kuwait        | GMT+3:00, Kuwait             | 10800000    | 3           |
| Africa/Nairobi     | GMT+3:00, Nairobi            | 10800000    | 3           |
| Asia/Tbilisi       | GMT+4:00, Tbilisi            | 14400000    | 4           |
| Asia/Yerevan       | GMT+4:00, Yerevan            | 14400000    | 4           |
| Asia/Duba          | GMT+4:00, Dubai              | 14400000    | 4           |
| Asia/Tehran        | GMT+4:30, Tehran             | 16200000    | 4.5         |
| Asia/Kabul         | GMT+4:30, Kabul              | 16200000    | 4.5         |
| Asia/Baku          | GMT+5:00, Baku               | 18000000    | 5           |
| Asia/Karachi       | GMT+5:00, Islamabad, Karachi | 18000000    | 5           |
| Asia/Oral          | GMT+5:00, Ural\'sk           | 18000000    | 5           |
| Asia/Yekaterinburg | GMT+5:00, Yekaterinburg      | 18000000    | 5           |
| Asia/Calcutta      | GMT+5:30, Kolkata            | 19800000    | 5.5         |
| Asia/Colombo       | GMT+5:30, Sri Lanka          | 19800000    | 5.5         |
| Asia/Katmandu      | GMT+5:45, Kathmandu          | 20700000    | 5.75        |
| Asia/Almaty        | GMT+6:00, Astana             | 21600000    | 6           |
| Asia/Rangoon       | GMT+6:30, Yangon             | 23400000    | 6.5         |
| Asia/Krasnoyarsk   | GMT+7:00, Krasnoyarsk        | 25200000    | 7           |
| Asia/Bangkok       | GMT+7:00, Bangkok            | 25200000    | 7           |
| Asia/Shanghai      | GMT+8:00, Beijing            | 28800000    | 8           |
| Asia/Hong_Kong     | GMT+8:00, Hong Kong          | 28800000    | 8           |
| Asia/Irkutsk       | GMT+8:00, Irkutsk            | 28800000    | 8           |
| Asia/Kuala_Lumpur  | GMT+8:00, Kuala Lumpur       | 28800000    | 8           |
| Australia/Perth    | GMT+8:00, Perth              | 28800000    | 8           |
| Asia/Taipei        | GMT+8:00, Taipei             | 28800000    | 8           |
| Asia/Seoul         | GMT+9:00, Seoul              | 32400000    | 9           |
| Asia/Tokyo         | GMT+9:00, Tokyo, Osaka       | 32400000    | 9           |
| Asia/Yakutsk       | GMT+9:00, Yakutsk            | 32400000    | 9           |
| Australia/Adelaide | GMT+9:30, Adelaide           | 34200000    | 9.5         |
| Australia/Darwin   | GMT+9:30, Darwin             | 34200000    | 9.5         |
| Australia/Brisbane | GMT+10:00, Brisbane          | 36000000    | 10          |
| Australia/Hobart   | GMT+10:00, Hobart            | 36000000    | 10          |
| Australia/Sydney   | GMT+10:00, Sydney, Canberra  | 36000000    | 10          |
| Asia/Vladivostok   | GMT+10:00, Vladivostok       | 36000000    | 10          |
| Pacific/Guam       | GMT+10:00, Guam              | 36000000    | 10          |
| Asia/Magadan       | GMT+10:00, Magadan           | 36000000    | 10          |
| Pacific/Majuro     | GMT+12:00, Marshall Islands  | 43200000    | 12          |
| Pacific/Auckland   | GMT+12:00, Auckland          | 43200000    | 12          |
| Pacific/Fiji       | GMT+12:00, Fiji              | 43200000    | 12          |

| ID                | Name             | Offset (ms) | Offset (hrs) |
|-------------------|------------------|-------------|--------------|
| Pacific/Tongatapu | GMT+13:00, Tonga | 46800000    | 13           |